## Customize Response Grid to Display the Data You Need

By default the response grid on the Responses tab will display the Response ID, Status, Date Submitted (Date/Time), and the first three questions in your survey. Don't fret though, you can change this to display the data that is most important to you!

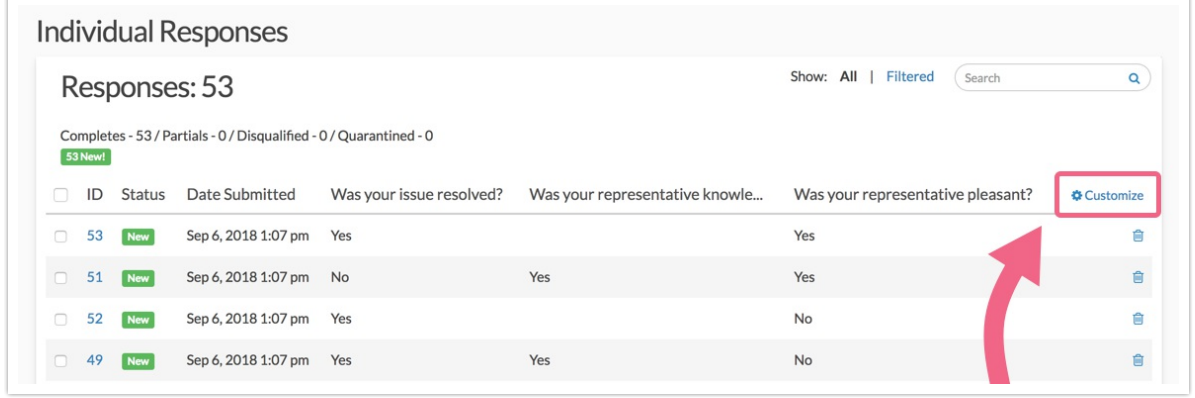

- **1.** To do so, click the **Customize** link in the top right corner of the grid.
- **2.** In the popup select up to <sup>5</sup> questions/fields you wish to include and click **Save**. When you return to your Responses tab the data that is most important to you will display here!

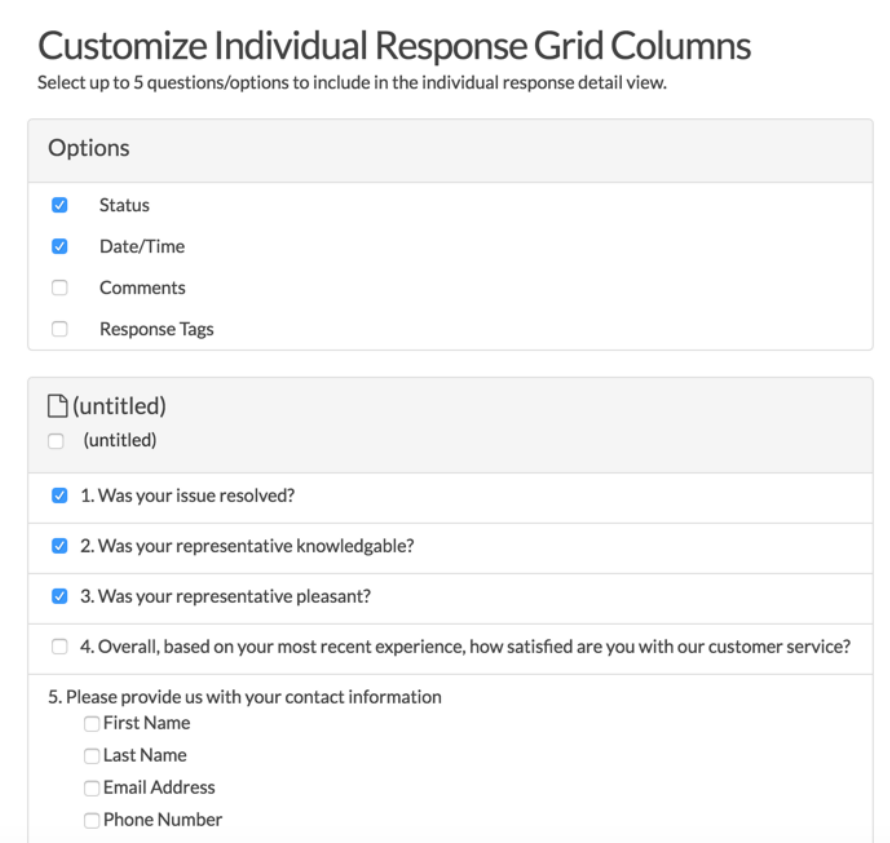

## FAQ

## **What are Notes and Response Tags?**

Internal comments are available to use as a survey administration tool to make a note on each response. To add a comment click the **Comment** link in the top right of the **Data** tab (while viewing a specific response).

Response Tags are also a tool for survey administration tool. Use Response tags to categorize your responses. To add a tag click the **Add Tag to Response** link in the top right of the **Data** tab. Check out our Tagging Tutorial to learn more!

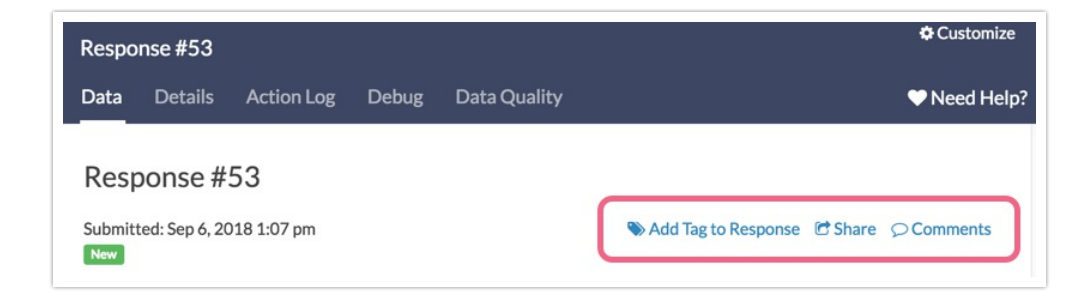

## **Why can't I display the files uploaded to my file upload question?**

Links to file upload questions are only available for download within the Individual Response itself on the Data tab, or via the Bulk File Export .

Related Articles